## 显示\_隐藏查询面板

此按钮用于设置是否显示或是隐藏查询面板。

△ 只有在浏览状态才有此按钮。

浏览多维分析入口:从更多操作 选择 新窗口打开,进入的是浏览多维分析界面。 □ 121 打开(O) 假 123 新窗口打开(W)  $\frac{1}{2}$  32 转化为Java数据集对象 转化为MDX Java数据集对象 假 321 编辑宏 暇 777 移动到 图 TAB组件 删除(D) □ 参数默认 资源授权(I) Н 复制(C) 6 多维分析 粘贴(S) 6 多维分析2 刷新(R) 6 多维探索 影响性分析 17 航线 血统分析(L) 6 即席查询 属性(P) 隐藏查询面板(默认即隐藏):

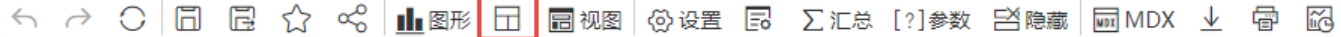

## 每页 100 行 < 1 >

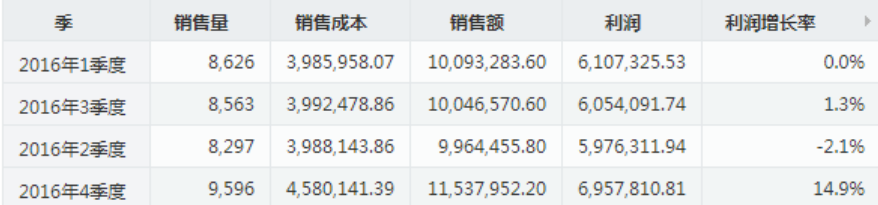

显示查询面板(点击按钮切换):

## 每页 100 行 < 1 >

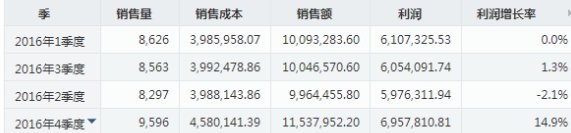

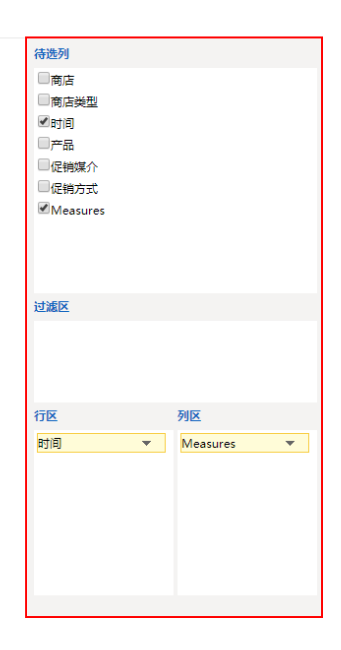